# Setting up your flexible spending credits (aka personal spending account)

USW4120 – Unit A

- 1) Log into your online, sunlife portal at: https://www.sunnet.sunlife.com/signin/mysunlife/home.wca
  - If you do not have an account, you will need to register first

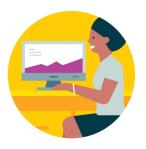

## Sign in to Sun Life

Manage your benefits, savings and investment plans with my Sun Life.

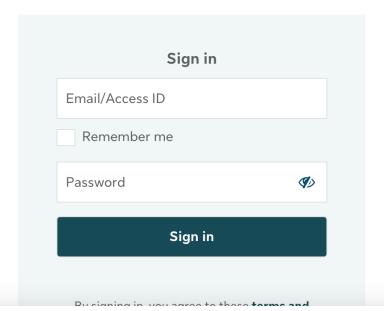

### Need to register?

If you already have a Sun Life product, register for *my Sun Life* to access your account online.

Register

### Having trouble signing in?

Two-Step Verification support

# 2) Go to your "benefits center"

### **Benefits**

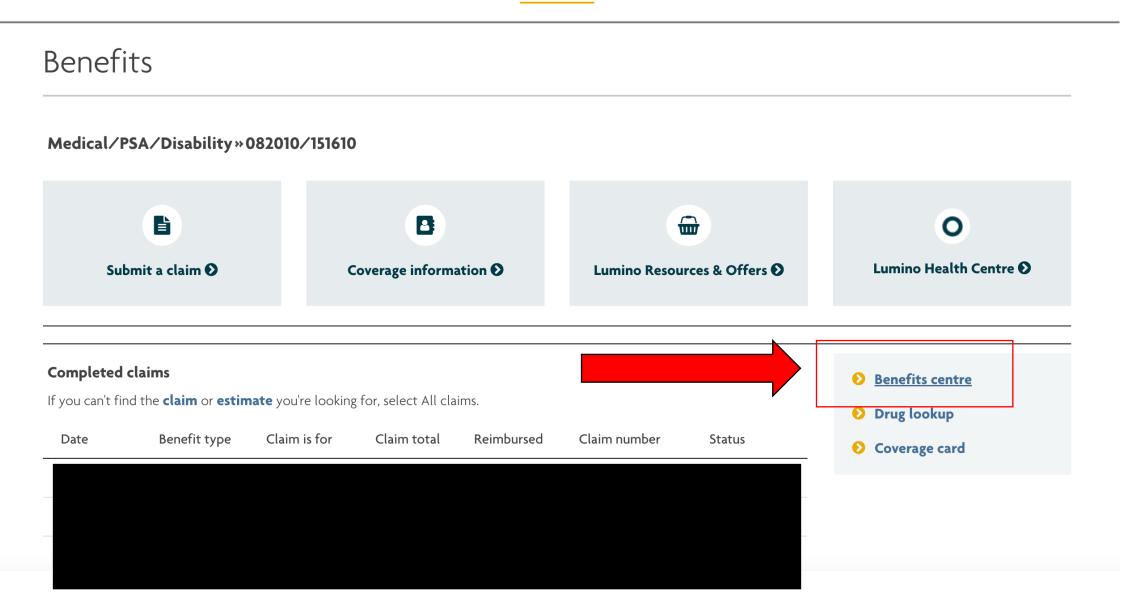

# 3) Update your banking information

• You will see banking information already set up for medical expenses and then under it a section asking for banking information for "PSA" expenses – this is your personal spending account or flexible spending credits

- 4) Once complete, go back to your "benefits center"
  - You should now see your personal spending account balance

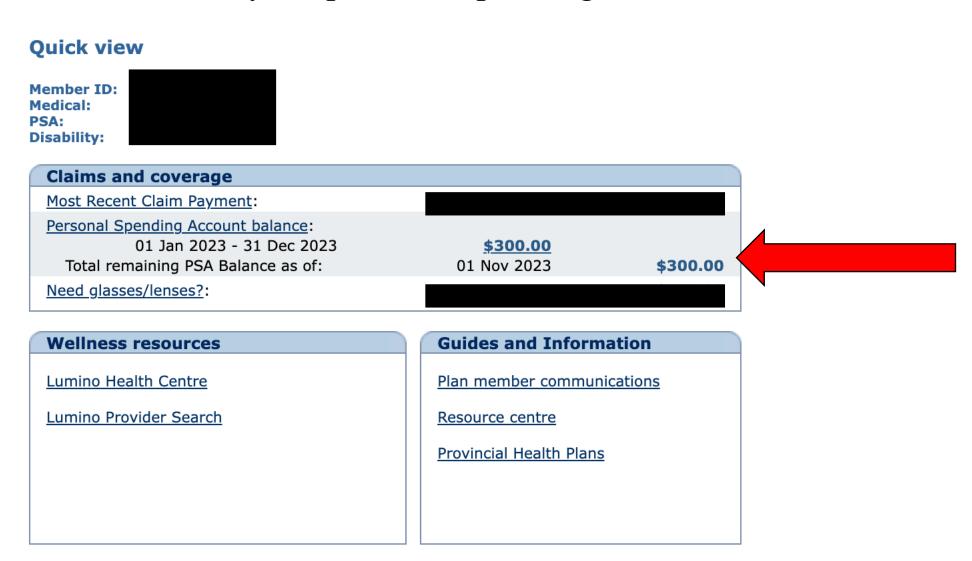